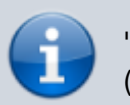

'ODROID-N2' on this page refers to the ODROID-N2 series (**N2**, **N2+**, **N2L**).

# **HDMI Overscan**

Operation confirmed on the following models.

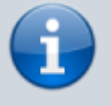

- Odroid-N2 ○ Odroid-C4
- Make sure you use our Ubuntu Mate image. We cannot sure it can be applied on the other desktop environment.

## **Set overscan rate**

### **By editing the configuration file**

You can set the overscan rate by editing **/media/boot/config.ini** file.

Open the **config.ini** file and you can see this part.

[target](https://wiki.odroid.com/_export/code/odroid-c4/application_note/hdmi_overscan?codeblock=0)

```
; Overscan percentage
; This value scales down the actual screen size by the percentage below
; valid range is 80 to 100
overscan=100
```
Edit the value and reboot to take effect.

### **By editing the framebuffer settings**

#### **Create a script file**

**If the editing configuration file doesn't work** in your environment, you can try editing the framebuffer settings by yourself.

Thanks to our forum user [@RolandE,](https://wiki.odroid.com/odroid-c4/application_note/rolande) we can reduce several jobs to one script file.

Create a shell script file that has the following contents.

#### [target](https://wiki.odroid.com/_export/code/odroid-c4/application_note/hdmi_overscan?codeblock=1)

**vi** ~/hdmi\_overscan.sh

```
#!/bin/bash
X=1920
Y=1080
BPP=32
FRAME SIZE=50
M="0 0 $(($X - 1)) $(($Y - 1))"
Y VIRT=$(($Y * 2))fbset -fb /dev/fb0 -g $X $Y $X $Y_VIRT $BPP
echo $mode > /sys/class/display/mode
echo \theta > /sys/class/graphics/fb0/free scale
echo 1 > /sys/class/graphics/fb0/freescale mode
echo $M > /sys/class/graphics/fb0/free scale axis
# change for override with a frame of 50 pixel
# echo $M > /sys/class/graphics/fb0/window_axis
echo 0 > /sys/class/graphics/fbl/free scale
echo 1 > /sys/class/graphics/fb1/freescale mode
NEW_M="$FRAME_SIZE $FRAME_SIZE $(($X - 1 -$FRAME_SIZE)) $(($Y - 1 -
$FRAME_SIZE))"
echo $NEW_M > /sys/class/graphics/fb0/window_axis
echo 0x10001 > /sys/class/graphics/fb0/free scale
```
This file has four constant values, X, Y, BPP, and **FRAME\_SIZE**.

- X: Width resolution
- Y: Height resolution
- BPP: Color depth
- FRAME SIZE: Values that how much the letterbox increased

Set the values for your environment.

Grant permission to execute the script file.

#### [target](https://wiki.odroid.com/_export/code/odroid-c4/application_note/hdmi_overscan?codeblock=3)

```
chmod +x ~/hdmi_overscan.sh
```
Execute the script file then you can see the screen size reduced with the letterbox on the four edges of the screen.

#### [target](https://wiki.odroid.com/_export/code/odroid-c4/application_note/hdmi_overscan?codeblock=4)

. ~/hdmi\_overscan.sh

If the screen size still doesn't fit into the actual screen, find your best position by editing **FRAME SIZE** value.

#### **Run automatically at boot time**

To apply the script to every boot time, edit **/etc/rc.local** to run the script file.

#### [target](https://wiki.odroid.com/_export/code/odroid-c4/application_note/hdmi_overscan?codeblock=5)

**sudo vi** /etc/rc.local

Put a command that runs the script file into the right before **exit** command. Then it will look like this.

Assume that the script file located in the root's home directory.

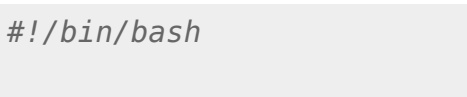

. /root/hdmi\_overscan.sh

```
exit 0
```
# **References**

\* <https://forum.odroid.com/viewtopic.php?p=329862#p329862>

2021/06/10 12:01 · joshua

From: <https://wiki.odroid.com/> - **ODROID Wiki**

Permanent link: **[https://wiki.odroid.com/odroid-c4/application\\_note/hdmi\\_overscan](https://wiki.odroid.com/odroid-c4/application_note/hdmi_overscan)**

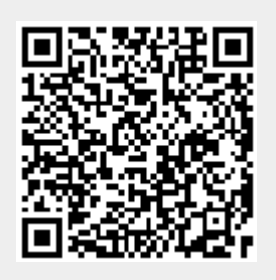

Last update: **2021/06/10 12:04**